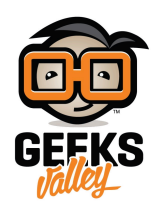

## [اردوينو – الدرس الثالث عشر – عرض درجة الحرارة والاضاءة](https://geeksvalley.com/en/tutorial/arduino-lesson-13-lcd-sensors/) على الشاشة (الجزء الثاني)

مقدمة

- في هذا الدرس ستتعلم كيفية عرض درجة الحرارة والاضاءة في الغرفة على الشاشة الكرستالية LCD.
- ستقوم بقياس درجة سطوع اضاءة الغرفة عبر مستشعر الاضاءة 'photocell' الذي قمت بإستخدامه في [الدرس العاشر](https://geeksvalley.com/tutorial/arduino-lesson-10-sensing-light/2/).
- لقياس درجة الحرارة ستستخدم مستشعر الحرارة . هذه الاداة تمتلك ثلاث رؤوس، واحدة للحصول عل طاقة V5 وواحدة للمخرج الأرضى GND وواحدة لأجل التوصيل إلى مدخل تناظري analog input بالاردوينو.

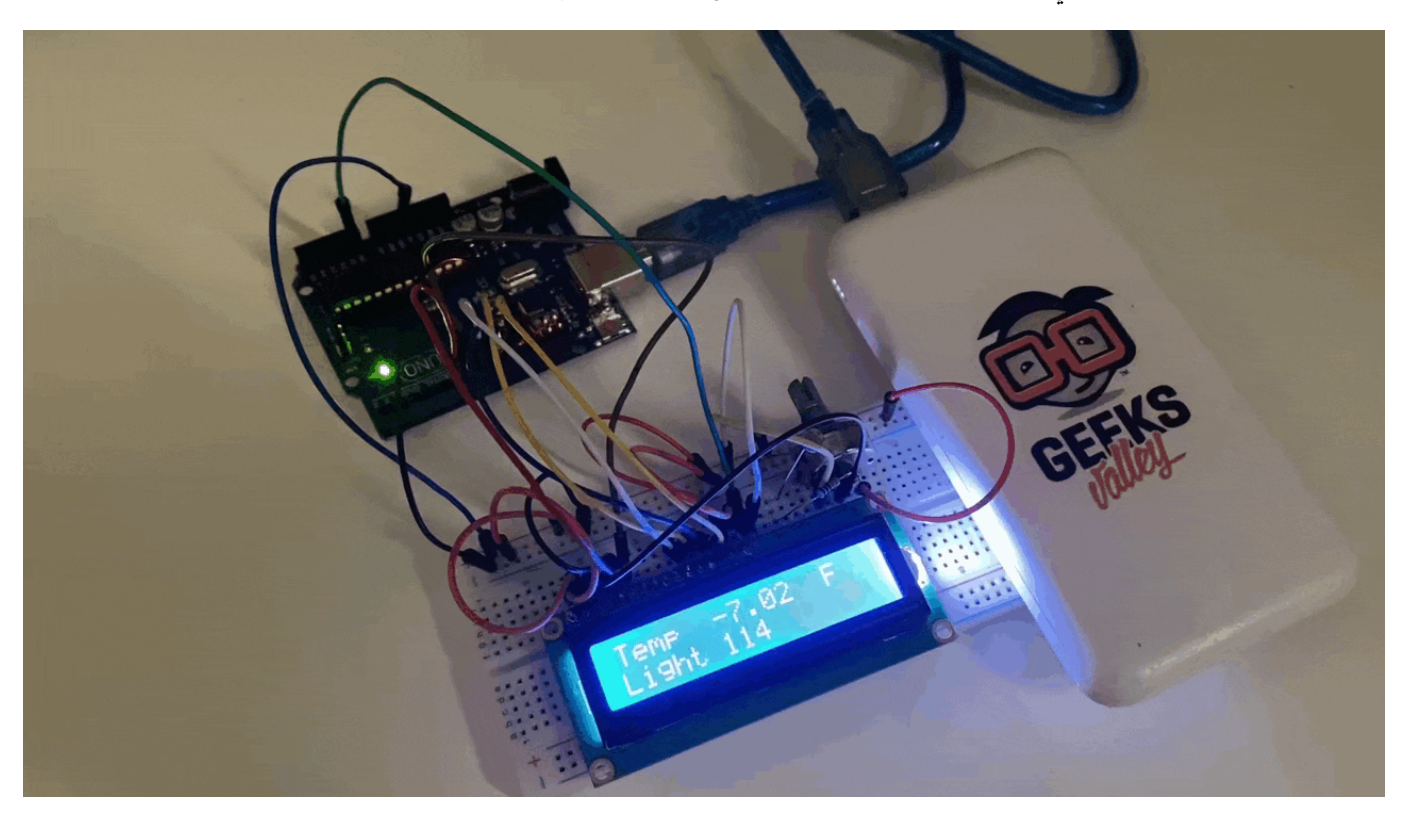

المواد والأدوات

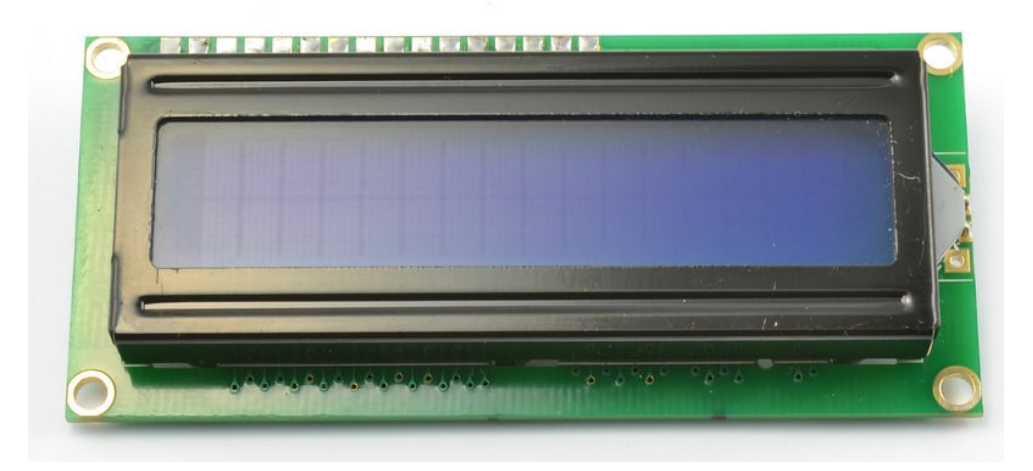

(LCD Display (16×2 characters  $\times 1$ 

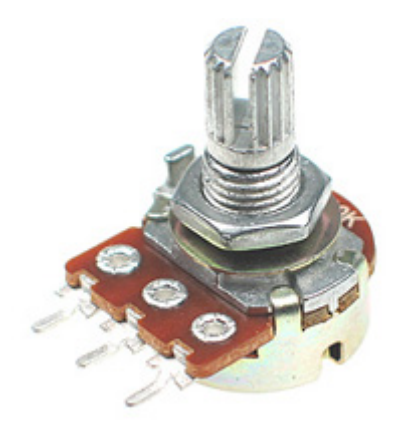

1× مقاوم متغير [pot \(resistor variable kΩ10\(](https://geeksvalley.com/product/potentiometer/)

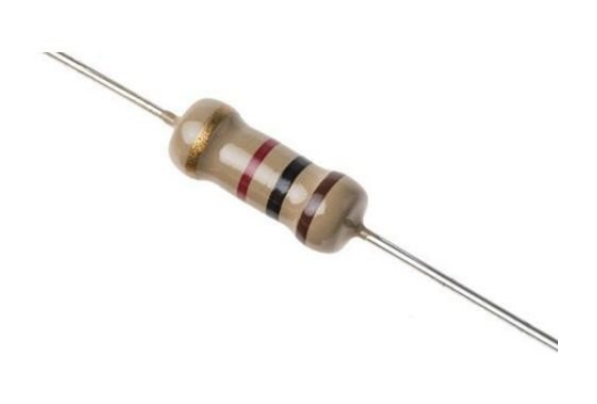

(kΩ Resistor 1) ×1

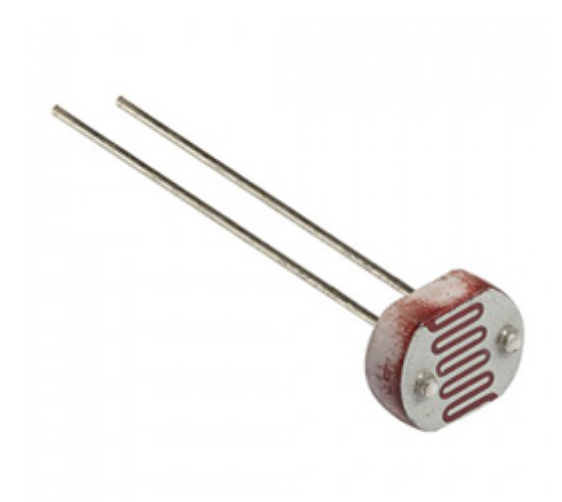

1× [المستشعر الضوئ](https://geeksvalley.com/product/photocell/)[\) Photocell\(](https://geeksvalley.com/product/photocell/)

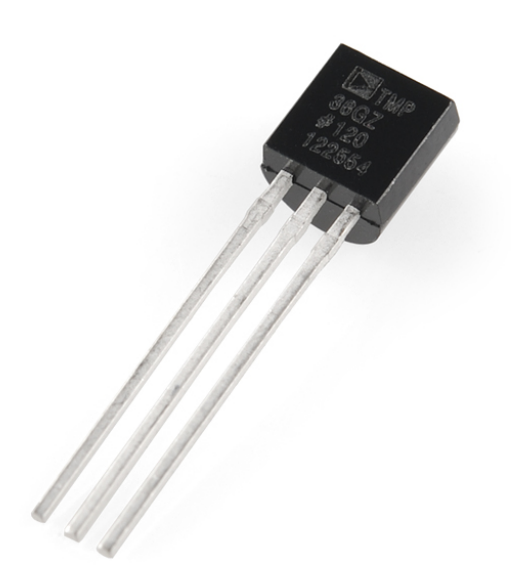

1× [مستشعر الحرارة](https://geeksvalley.com/product/tmp36/) (TMP36 temperature sensor)

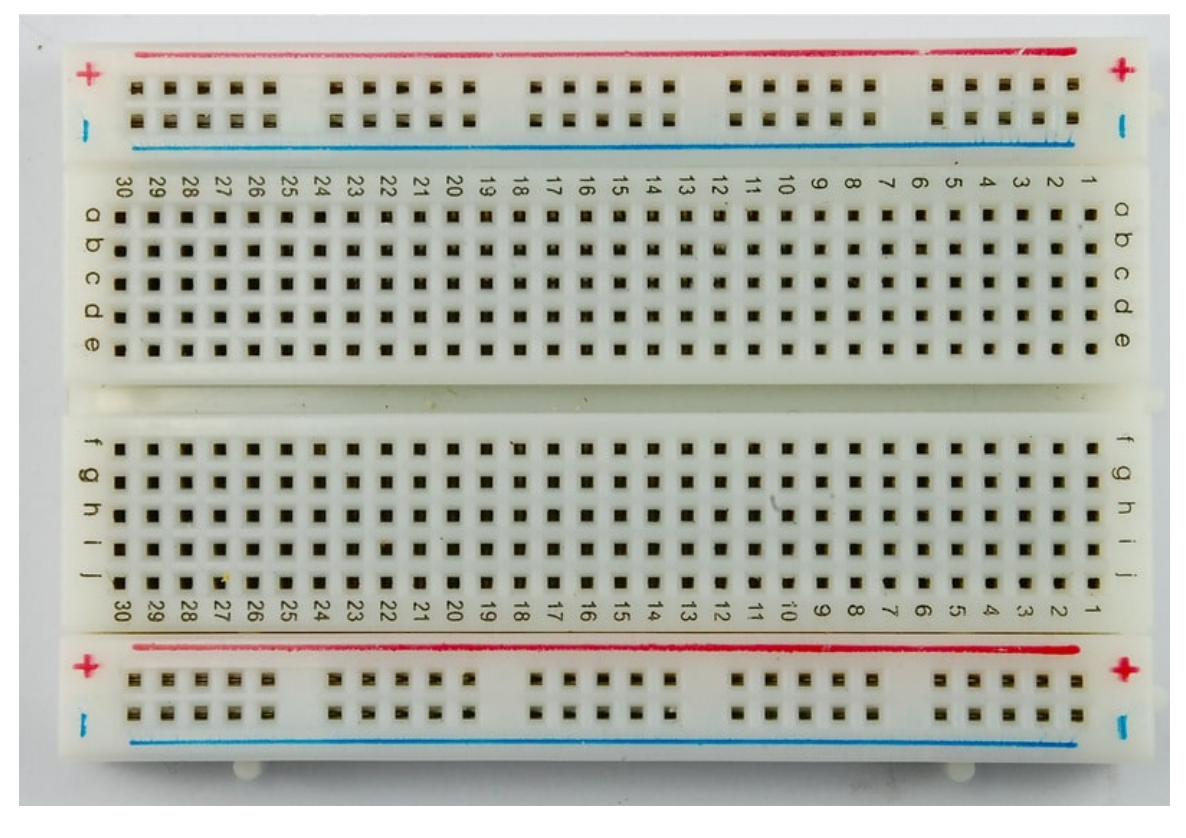

1× [لوحة التجارب](https://geeksvalley.com/product/half-size-breadboard/) (Half-size Breadboard)

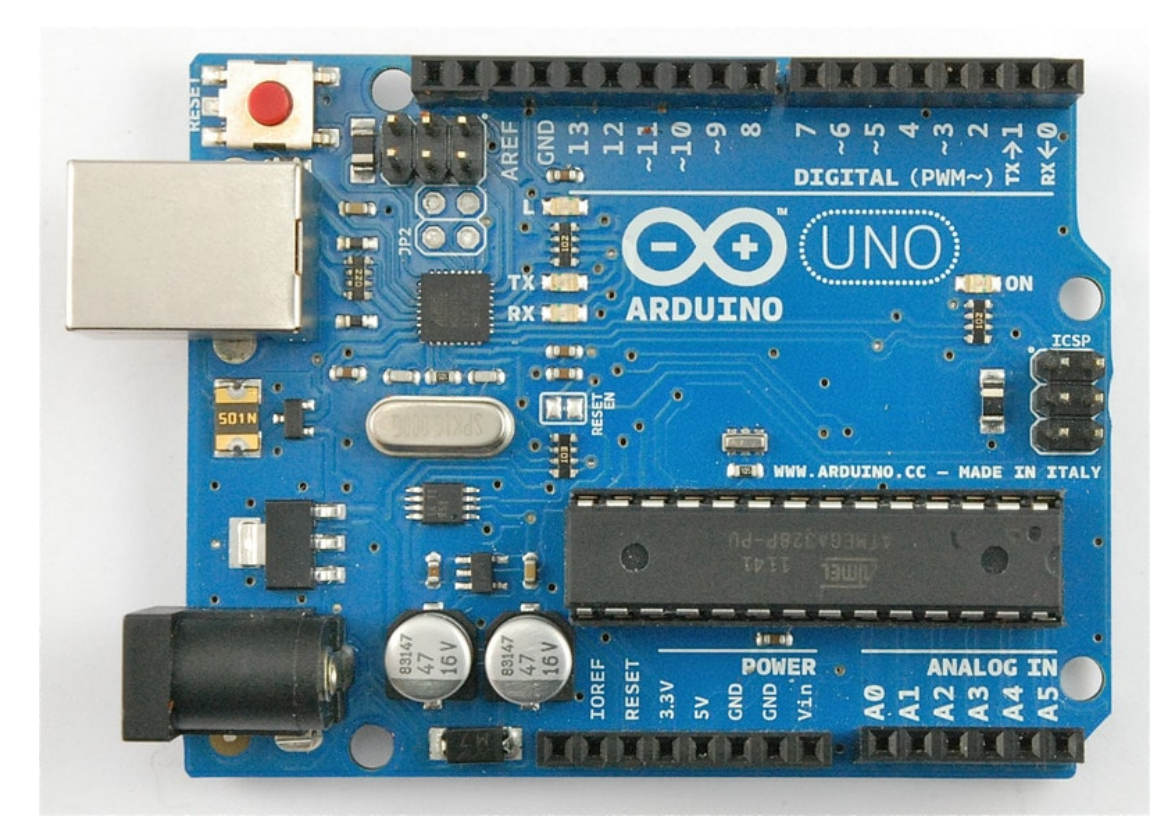

1× [اردوينو اونو](https://geeksvalley.com/product/arduino-uno-r3-atmega328/)

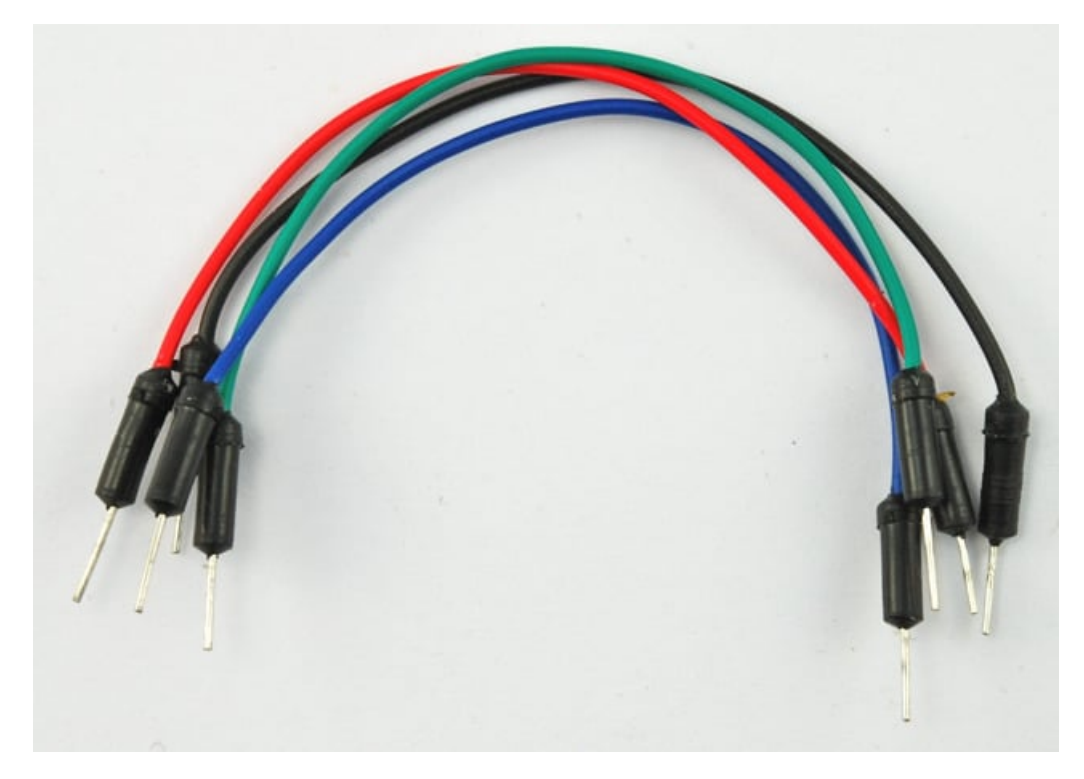

[حزمة أسلاك توصيل \(ذكر‐ذكر\)](https://geeksvalley.com/product/jumper-wires-male-male/)

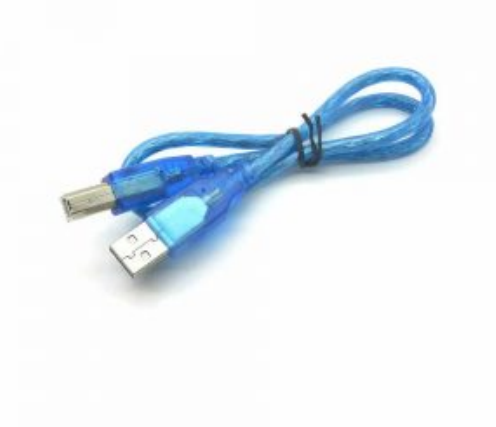

[سلك اردوينو](https://geeksvalley.com/product/a-b-usb-cable/)  $\times 1$ 

## توصيل الدائرة

حتى تتمكن من عرض درجة الحرارة والاضاءة عليك الرجوع لتصميم الدائرة في الدرس الثاني عشر:

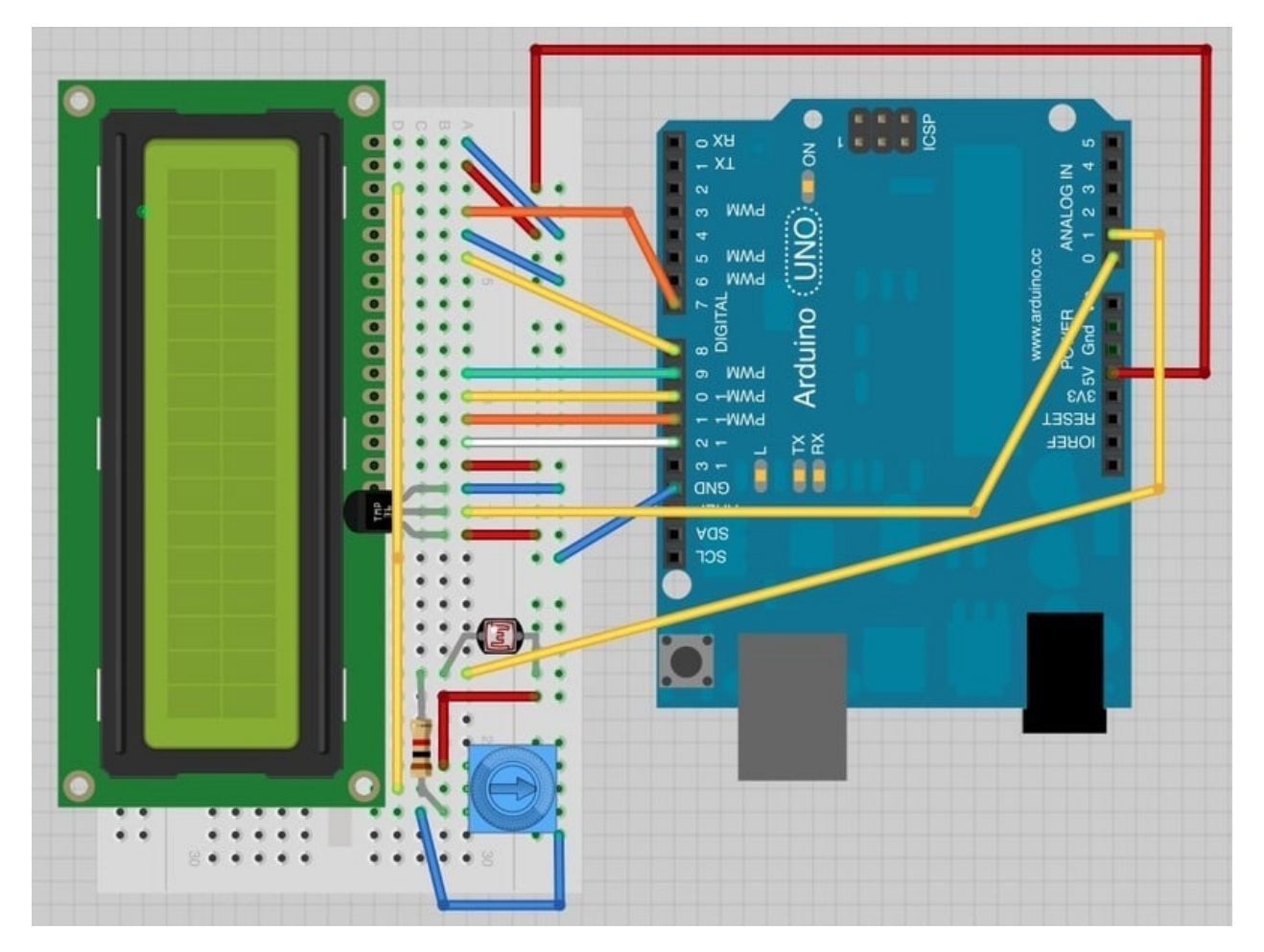

قمنا بتغيير بعض التوصيلات في التصميم كما تلاحظ، تحديداً التوصيلات التي حول المقاوم المتغير 'pot' .

مستشعر الضوء 'photocell 'والمقاومه kΩ1 و مستشعر الحرارة 36TMP ه الاضافات الت قمنا باضافتها للوح التجارب. الجزء المقوس لمستشعر الحرارة 36TMP يون بإتجاه الشاشة.

## الكود البرمجى

الكود البرمجي لهذا الدرس يعتمد على الكود البرمجي للدرس الثاني عشر، وقمنا باضافة بعض الاسطر لنتمكن من عرض درجة الحرارة والاضاءة عل شاشة LCD

```
#include <LiquidCrystal.h>
int tempPin = 0;
int lightPin = 1;
77 6D 6D 5D 6D 7D 6D 7D 4D 5D 6D 7D 4D 5D 6D 7D 4D 5D 6D 7D 4D 5D 6D 7D 4D 5D 6D 7D 4D 5D 5D 6D 7D 4D 5D 5D 6D 7D 4D 5D 6D 7D 4D 5D 6D 7D 4D 5D 4D 5D 6D 7D 4D 5D 6D 7D 4D 5D 4D 5D 4D 5D 4D 5D 4D 5D 4D 5D 4D 5D 4D 5D 4D 5D 
LiquidCrystal lcd(7, 8, 9, 10, 11, 12);
void setup()}
    lcd.begin(16, 2);{
void loop()
\{
```

```
// Display Temperature in C
 int tempReading = analogRead (tempPin);
 float tempVolts = tempReading * 5.0 / 1024.0;
 float tempC = tempVolts - 0.5 * 100.0;
 float tempF = tempC * 9.0 / 5.0 + 32.0;
---------------- // 
 lcd.print("Temp
F ");
 lcd.setCursor(6, 0);lcd.print(tempF);
 // Display Light on second row
 int lightReading = analogRead(lightPin);
 lcd.setCursor(0, 1);---------------- // 
 lcd.print("Light ");
 lcd.setCursor(6, 1);lcd.print(lightReading);
 delay(500);
}
```
ف السطر التال قمنا بوضع تعليق 'comment 'لمعرفة التوصيلات ما بين منافذ الاردوينو ورؤوس شاشة الـLCD

```
77 6D 6D 5D 6D 7D 6D 7D 4D 5D 6D 7D 4D 5D 6D 7D 4D 5D 6D 7D 4D 5D 6D 7D 4D 5D 6D 7D 4D 5D 5D 6D 7D 4D 5D 5D 6D 7D 4D 5D 6D 7D 4D 5D 6D 7D 4D 5D 4D 5D 6D 7D 4D 5D 6D 7D 4D 5D 4D 5D 4D 5D 4D 5D 4D 5D 4D 5D 4D 4D 4D 4D 4D 4D 
LiquidCrystal lcd(7, 8, 9, 10, 11, 12);
```
هذا يسهل عملية التعديل واستخدام منافذ اخرى من اختيارك اذا رغبت لاحقا.ً

في دالة setup هنالك امرين علينا القيام بها ، الأول علينا تحويل القيمة التناظرية analog لمستشعر الحرارة إلى مقياس حرارة صحيح ، والثاني هو اظهارها على شاشة الـLCD

أولا لنلق نظرة عل طريقة تحويل واحتساب درجة الحرارة:

```
int tempReading = analogRead (tempPin);
float tempVolts = tempReading * 5.0 / 1024.0;
float tempC = (tempVolts - 0.5) * 100.0;
float tempF = tempC * 9.0 / 5.0 + 32.0;
```
قمنا بالسطر الأول بقراءة القيمة التناظرية من مستشعر الحرارة وتخزين القيمة فى tempReading

السطر الثاني قمنا بضرب قيمة tempReading في 5 ثم القسمة على 1024 وتخزين الناتج في tempVolts وهي قيمة الجهد ( مابين 0 و 5 )

- السطر الثالث قمنا بطرح 0.5 من قيمة tempVolts (الجهد) ثم ضربها في 100 وتخزين القيمة في tempC وذلك لتحويل الجهد إلى درجة الحرارة C
	- السطر الرابع قمنا بضرب قيمة tempC (درجة حرارة C) في 9 ثم قسمتها على 5 ثم جمعها+32 وتخزين القيمة في tempF وذلك لتحويل درجة الحرارة C إل درجة حرارة F

عرض القراءات عل شاشة LCD قد تون صعبة وذلك لاستمرار تغير قيم القراءات وعدد خانات القراءة مما يجعل خانات القراءة القديمة تذهب يسار الشاشة.

لحل هذه المشكلة ، كل ماعليك فعله هو طباعة السطر كاملاً في كل مره ، داخل دالة loop.

```
---------------- // 
 lcd.print("Temp
F ");
 lcd.setCursor(6, 0);lcd.print(tempF);
```
سطر التعليق 'comment' وضع لاجلك حتى تعرف عدد الخانات 16 التي يمكن اظهارها في شاشة LCD في حال رغبت في بتغيير الجمل التي ترغب وضعها اسفلها.

لملء الفراغات ، قم بتحديد موضع المؤشر حيث بداية الخانة التي ترغب بإظهارها على الشاشة.

قمنا بعمل نفس الطريقة مع مستشعر الاضاءة 'photocell '، لايوجد مقياس لدرجة سطوع الضوء لذلك قمنا بإظهار القراءة التناظرية analogRead التي حصلنا عليها من المستشعر مباشرة على الشاشة.

بعد رفع الود عل الاردوينو ستتمن من عرض عرض درجة الحرارة والاضاءة.

أنشطة أخرى

حاول ان تظهر درجة الحرارة المئوية C بدلا من الفهرنهايت F